#### Classic PAC

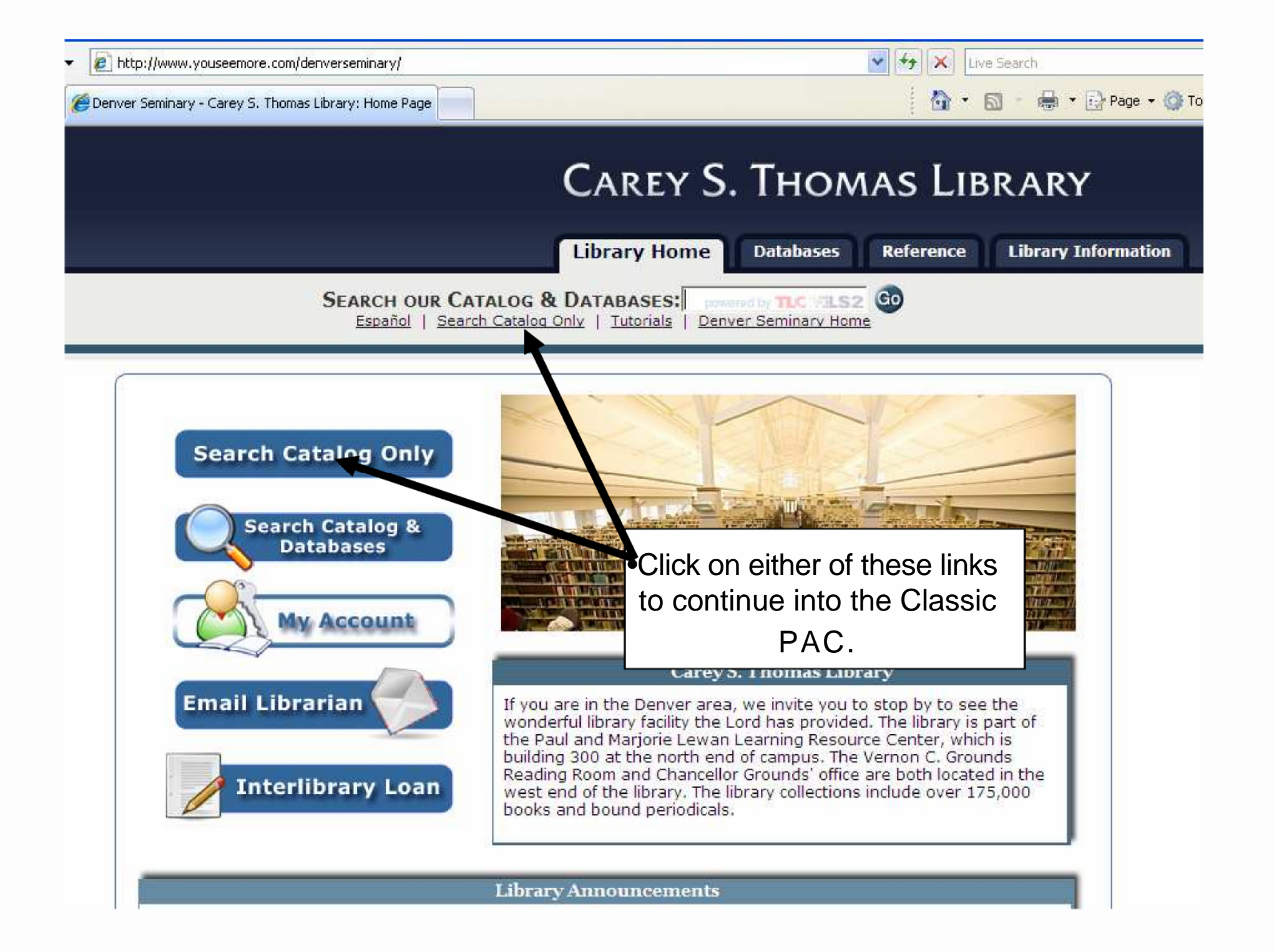

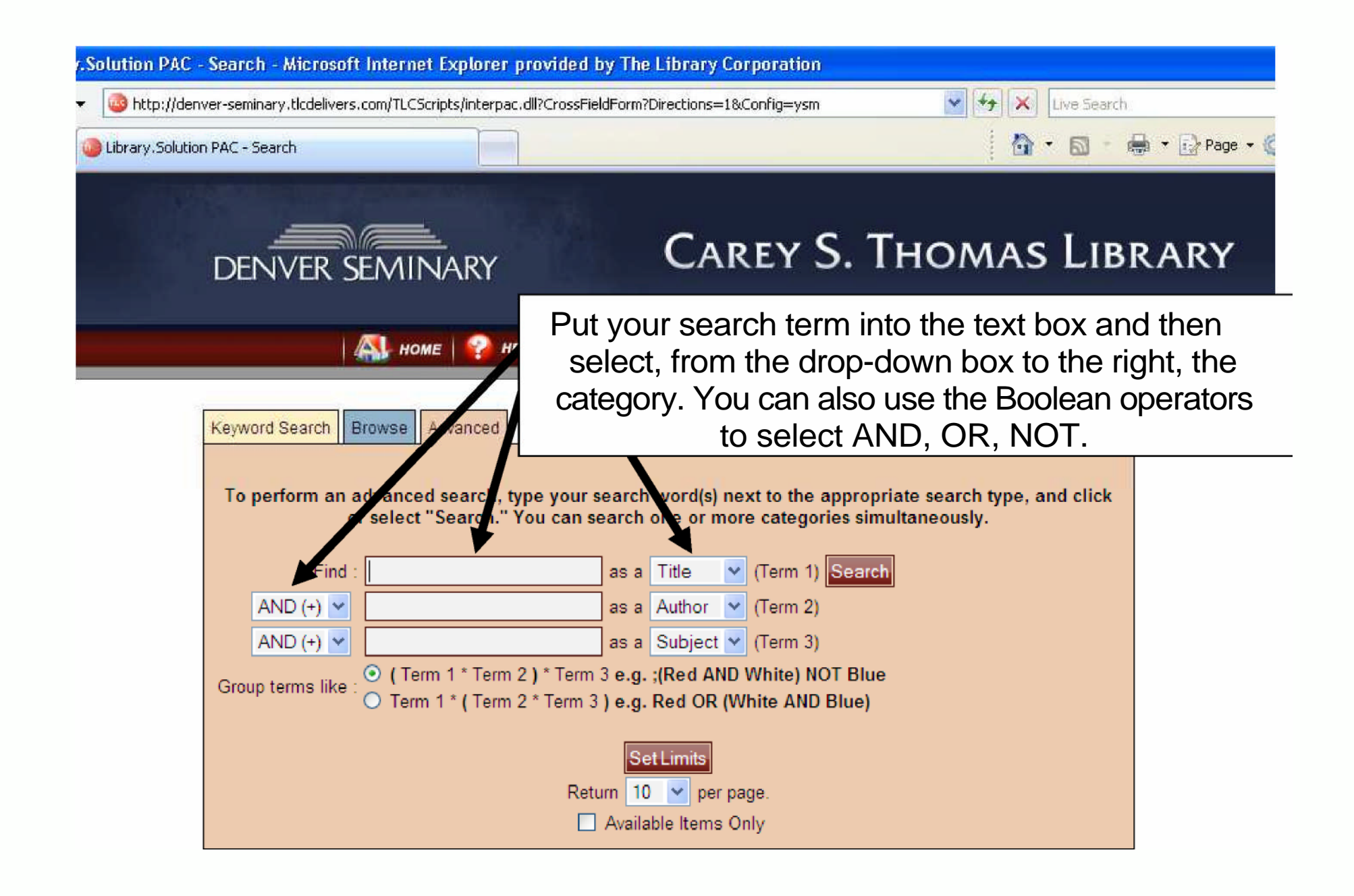

# **Advanced Search**

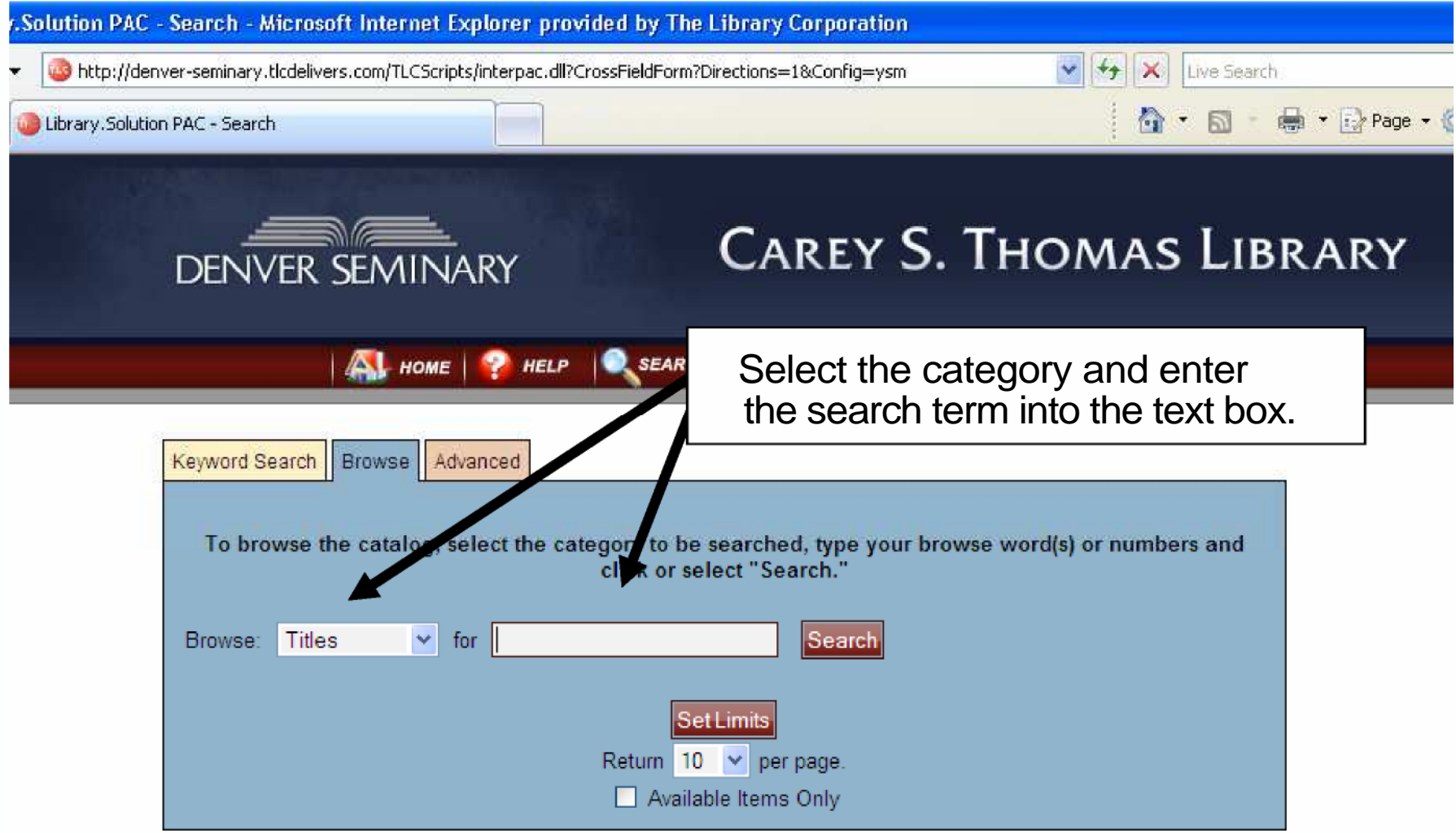

#### **Browse Search**

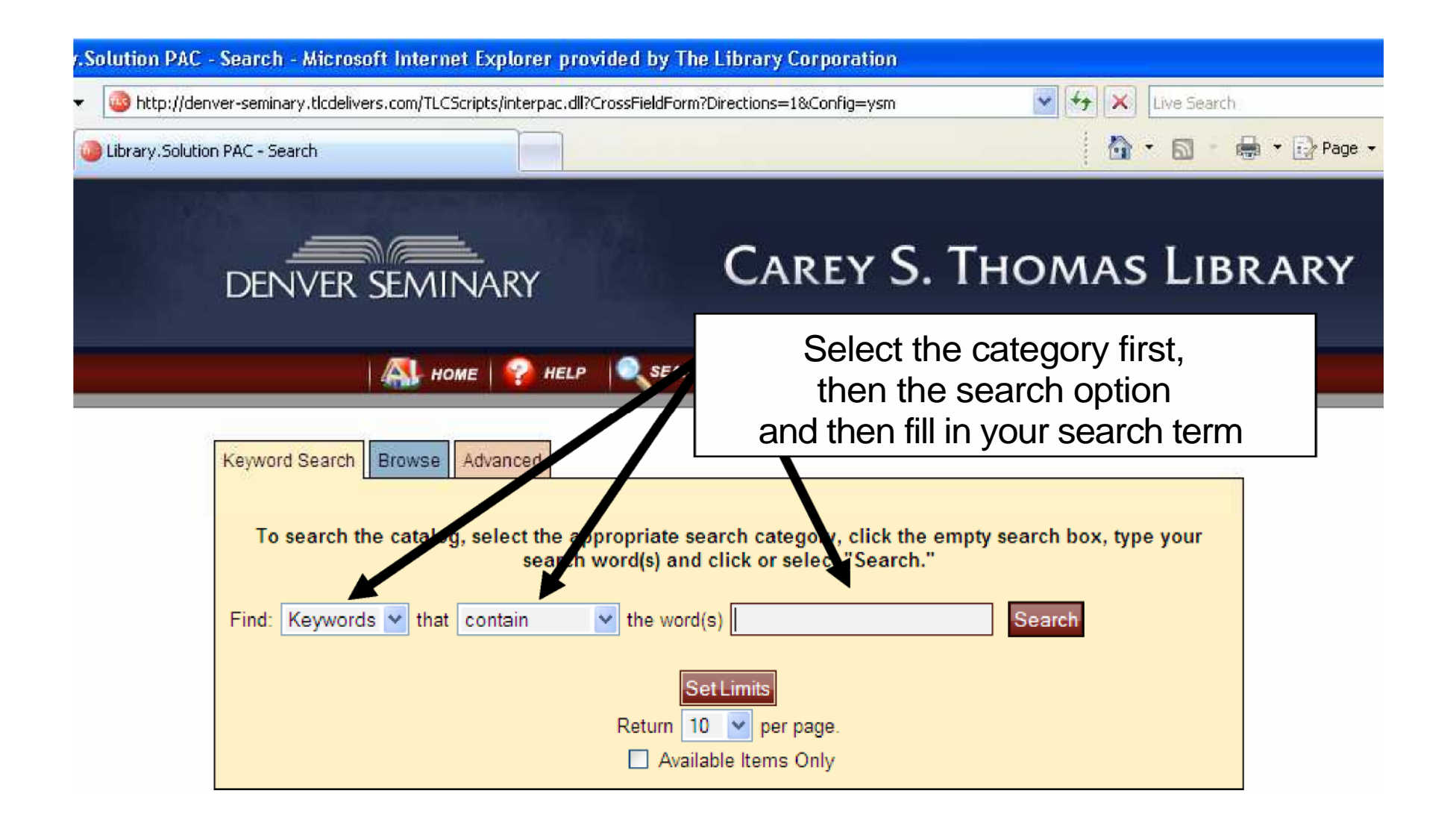

# **Keyword Search**

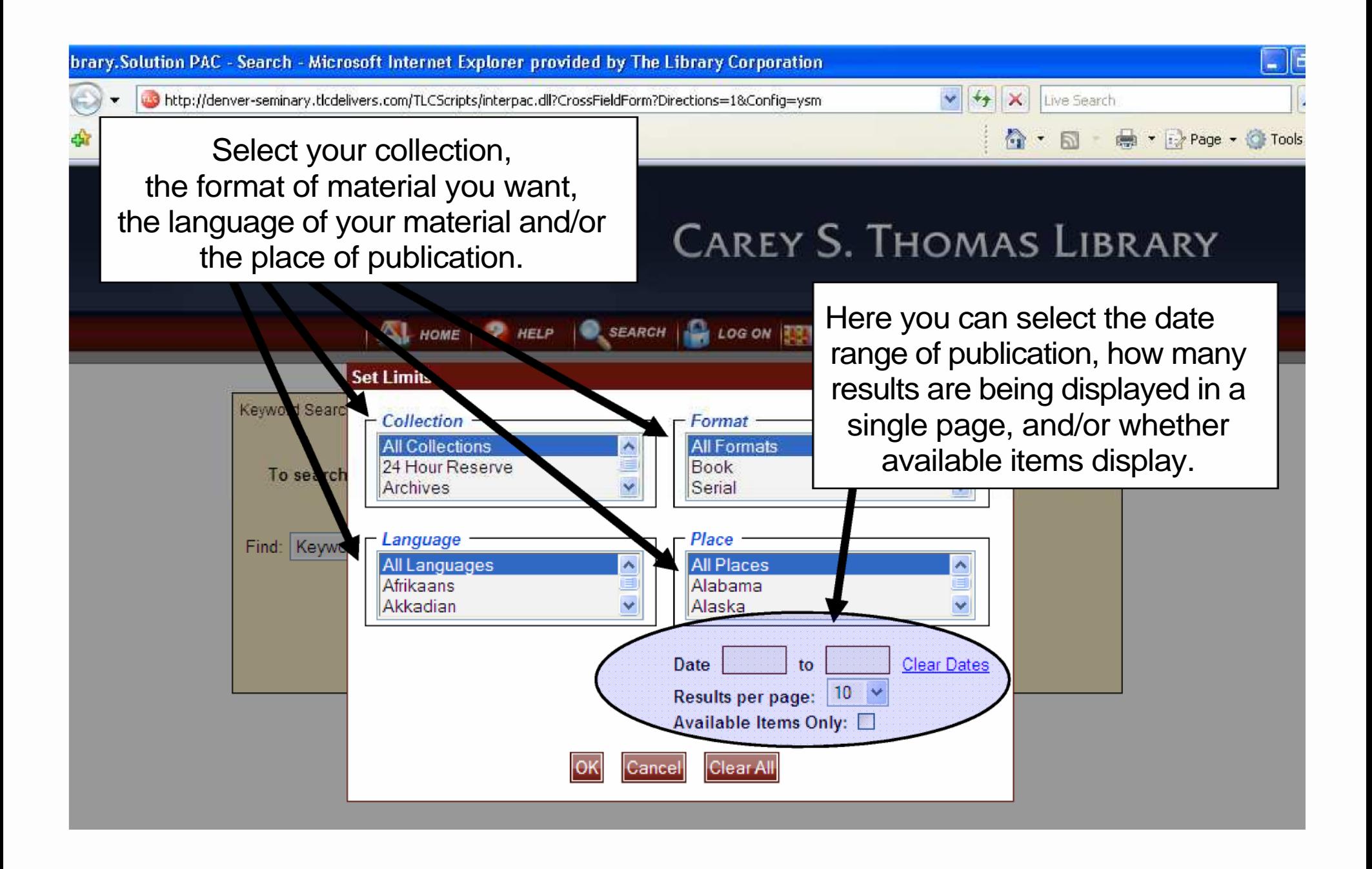

#### **Set Limits**

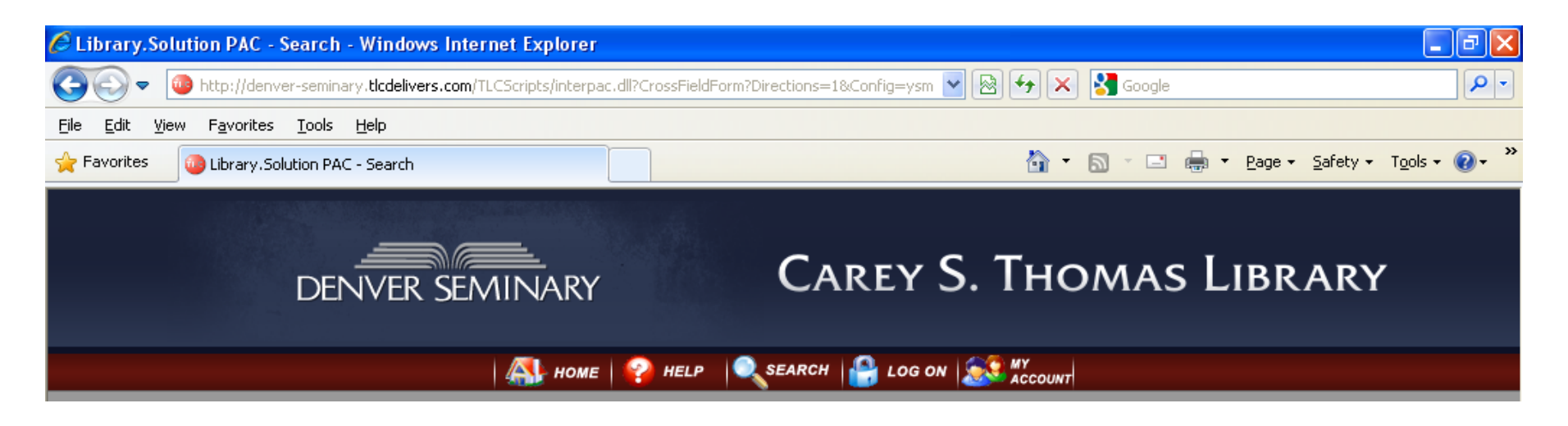

- Home: Takes you to the library home page.
- Help: Takes you to the Help menu for the Classic PAC.
- Search: Takes you to Keyword Search
- Log On Access account information (stays for the entire session)
- My Account: Access your account information (temporary login)

# **Toolbar**

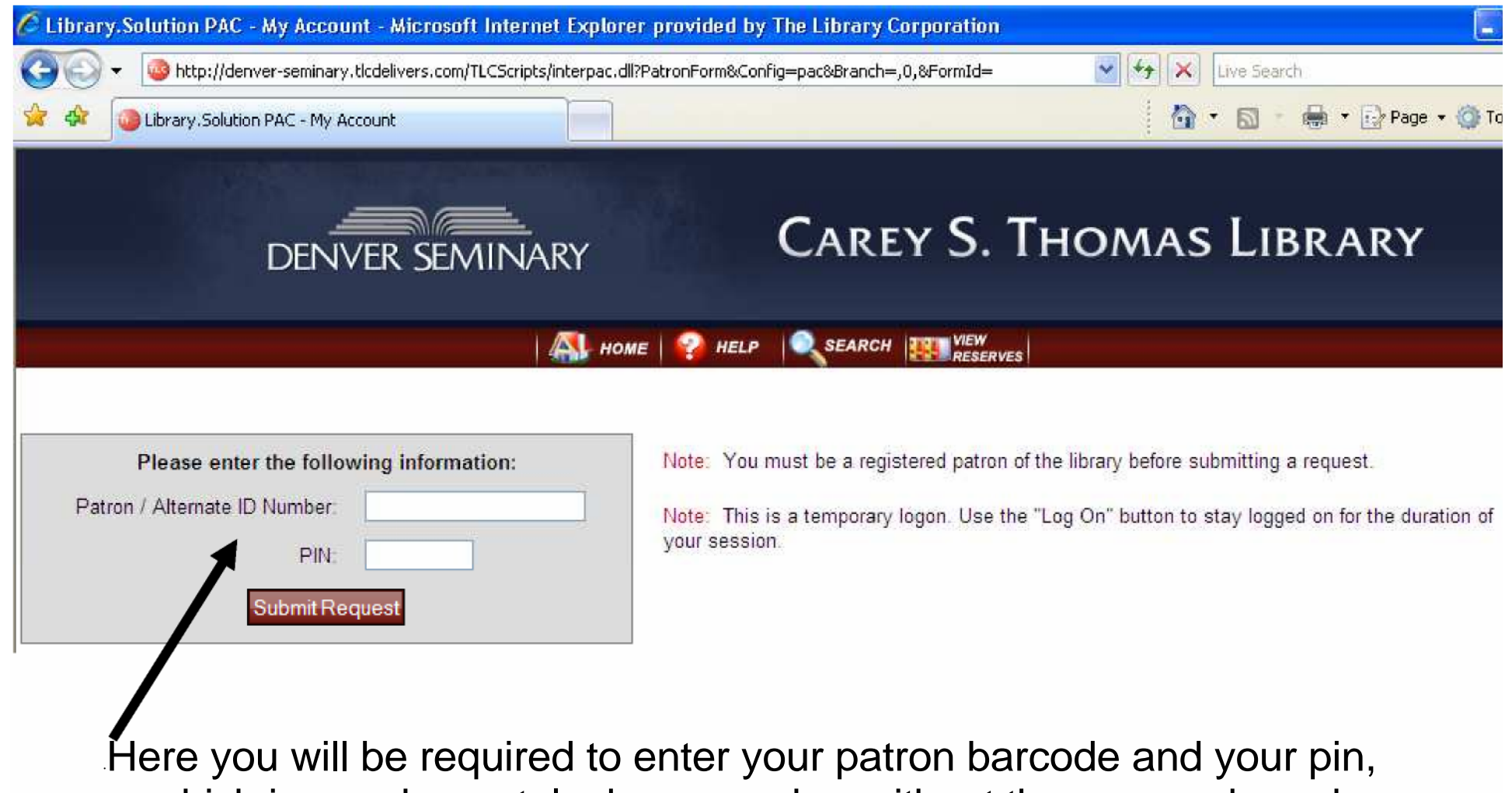

which is your home telephone number without the area code and without hyphen.

#### **Log-On Page**

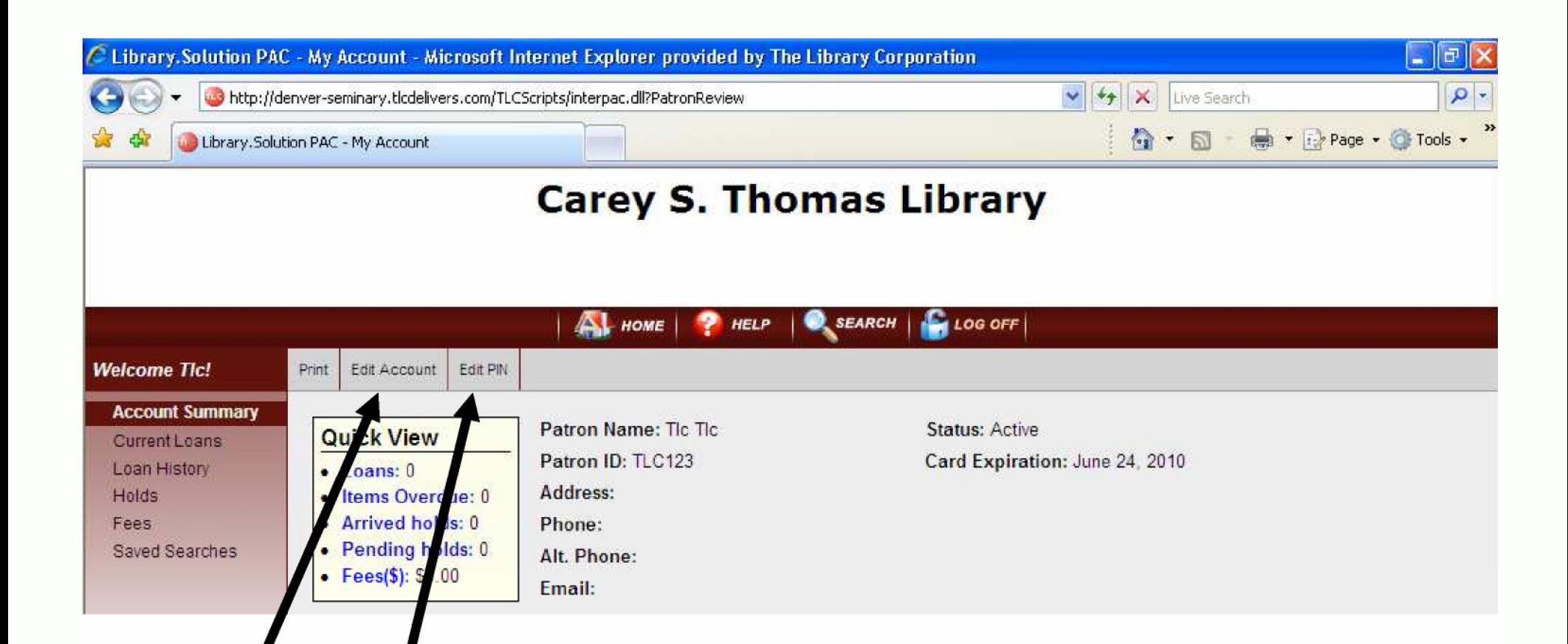

•Edit PIN: Here you can update (or change) your PIN. Edit Account: Here you can update your email address. (If you are a Denver Seminary student , faculty, staff, or alum, make sure to update your email address with the Seminary office, as well.)

# **My Account Page : Account Summary**

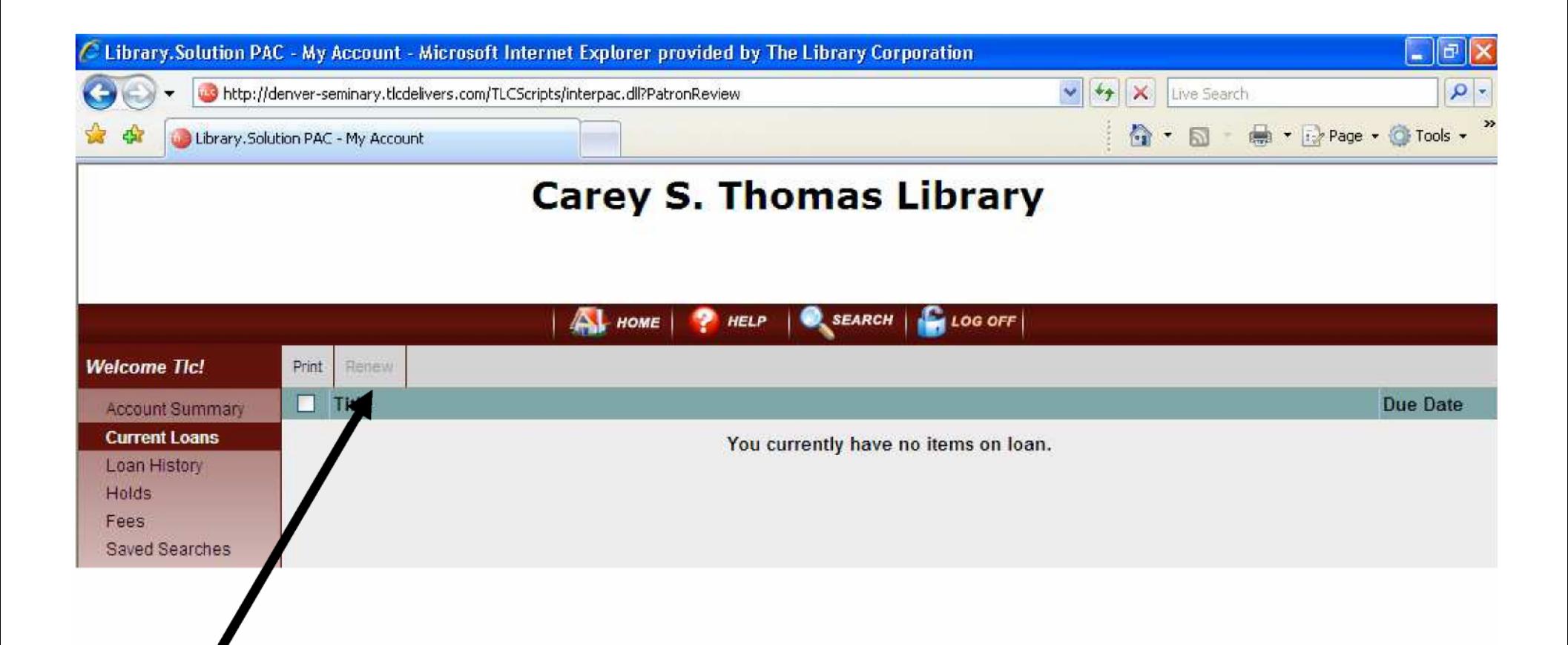

•Here you can renew items one time by placing a check mark to the left of the item and then clicking on the renew button.

#### **My Account Page : Current Loans**

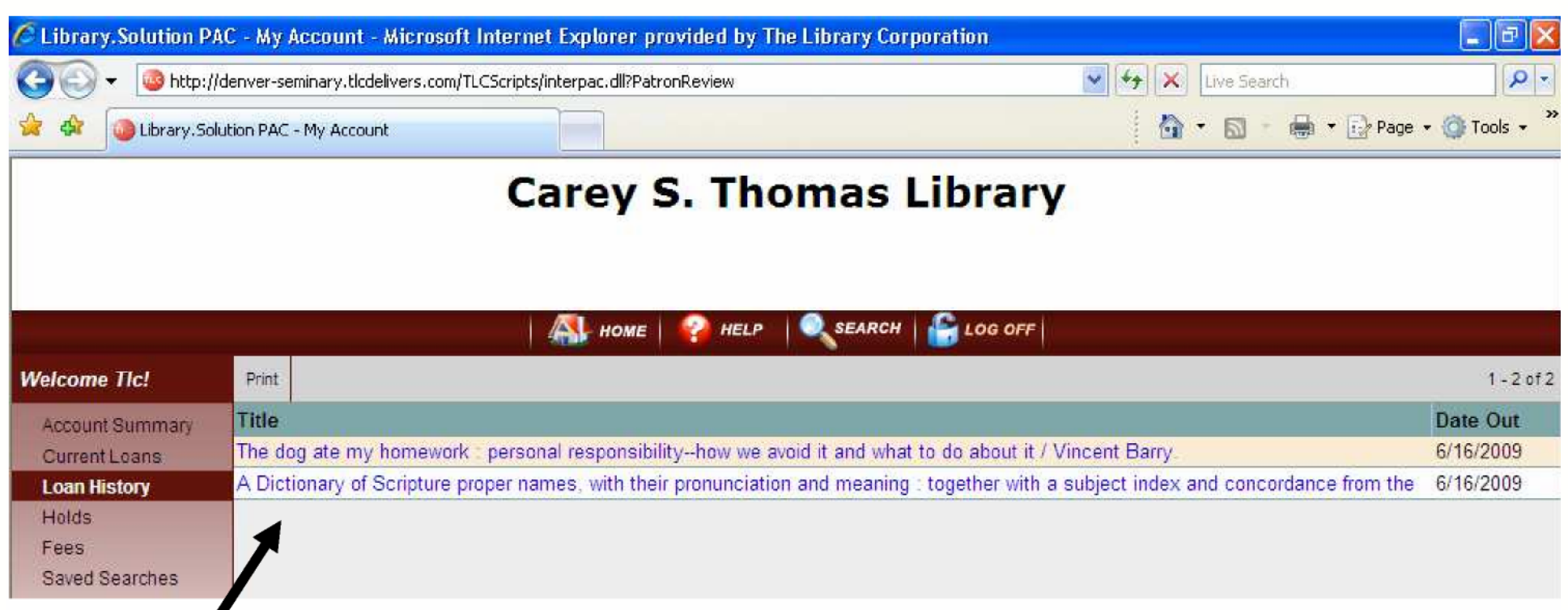

Here you can view items that you have borrowed from the library in the past.

## **My Account Page : Loan History**

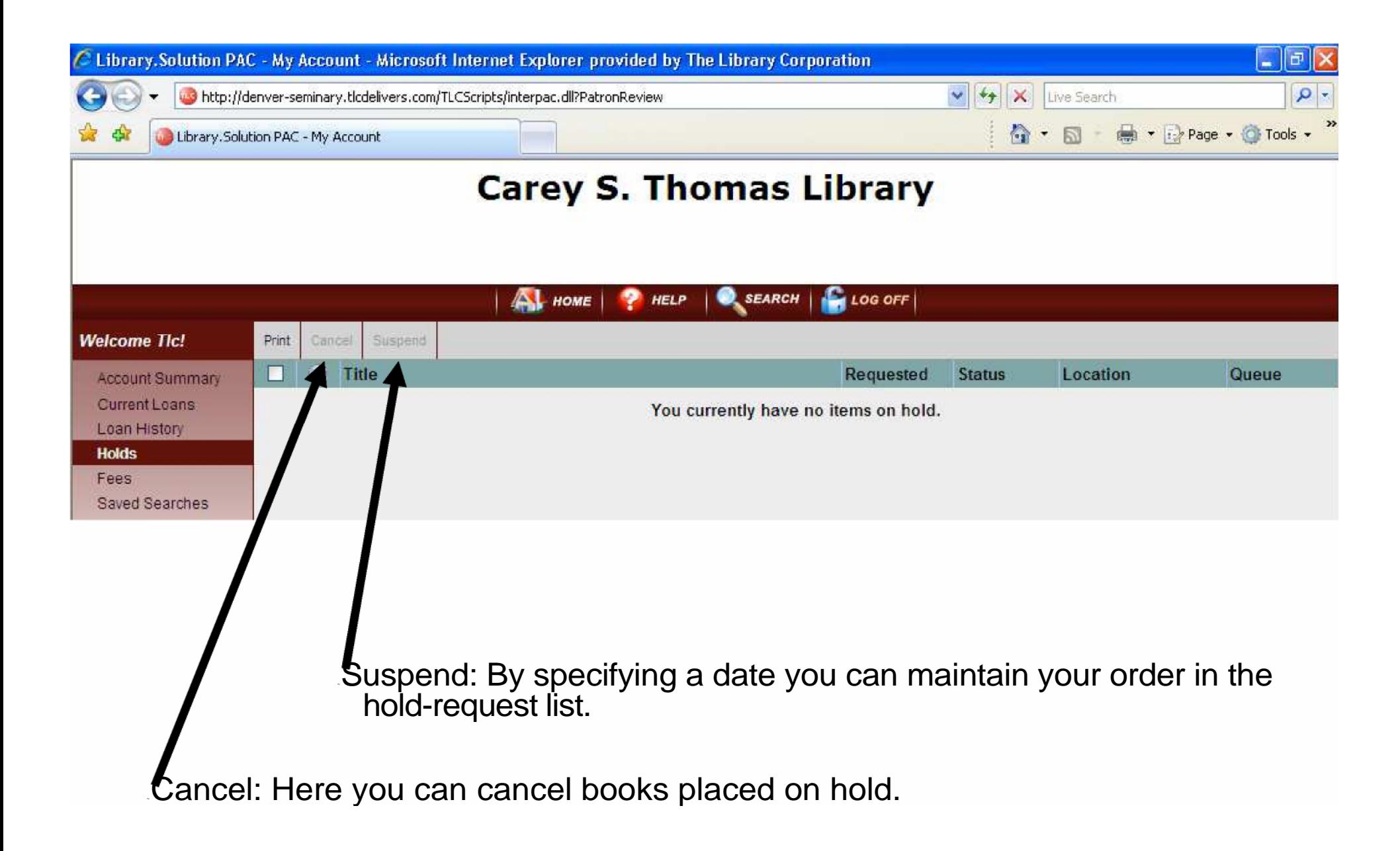

## **My Account Page : Holds**

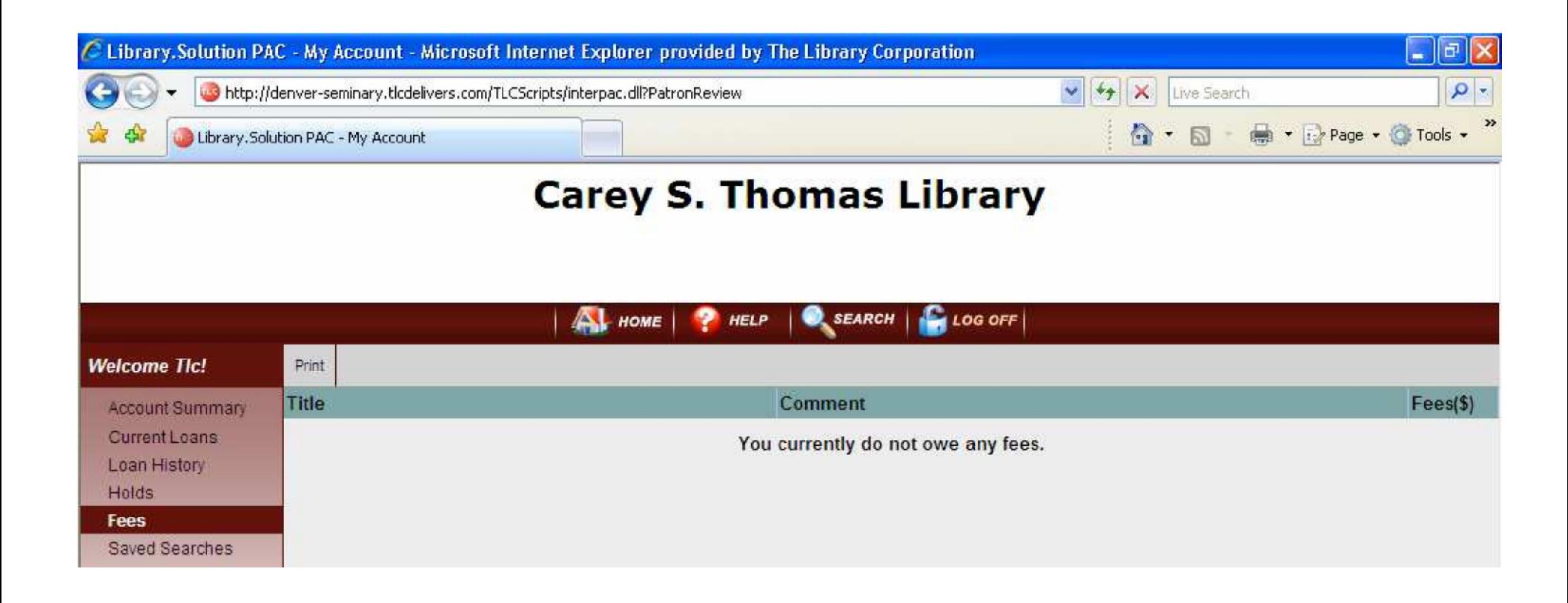

Fees: Here you can view any fees that you owe to the library.

# **My Account Page : Fees**

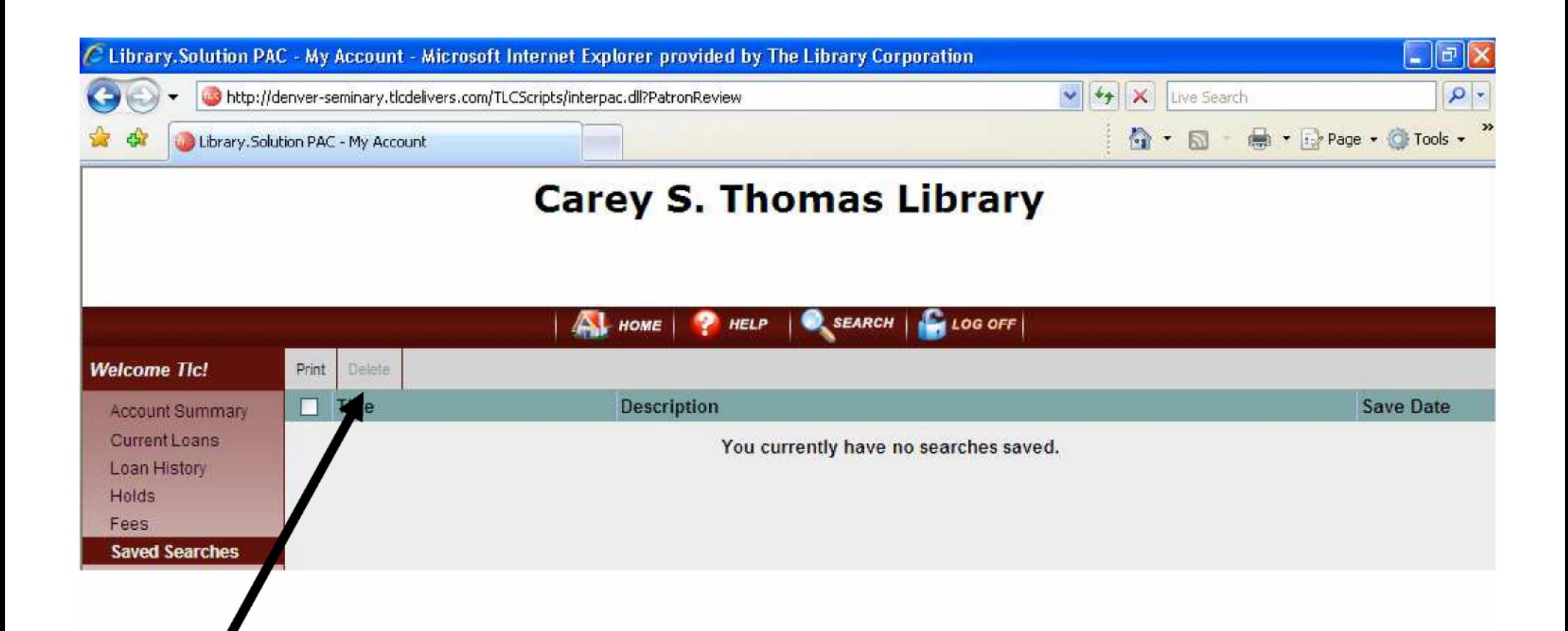

Delete: Here you can delete any saved searches.

•Saved Searches: Here you can recall previous searches that have been saved.

# **My Account Page : Saved Searches**

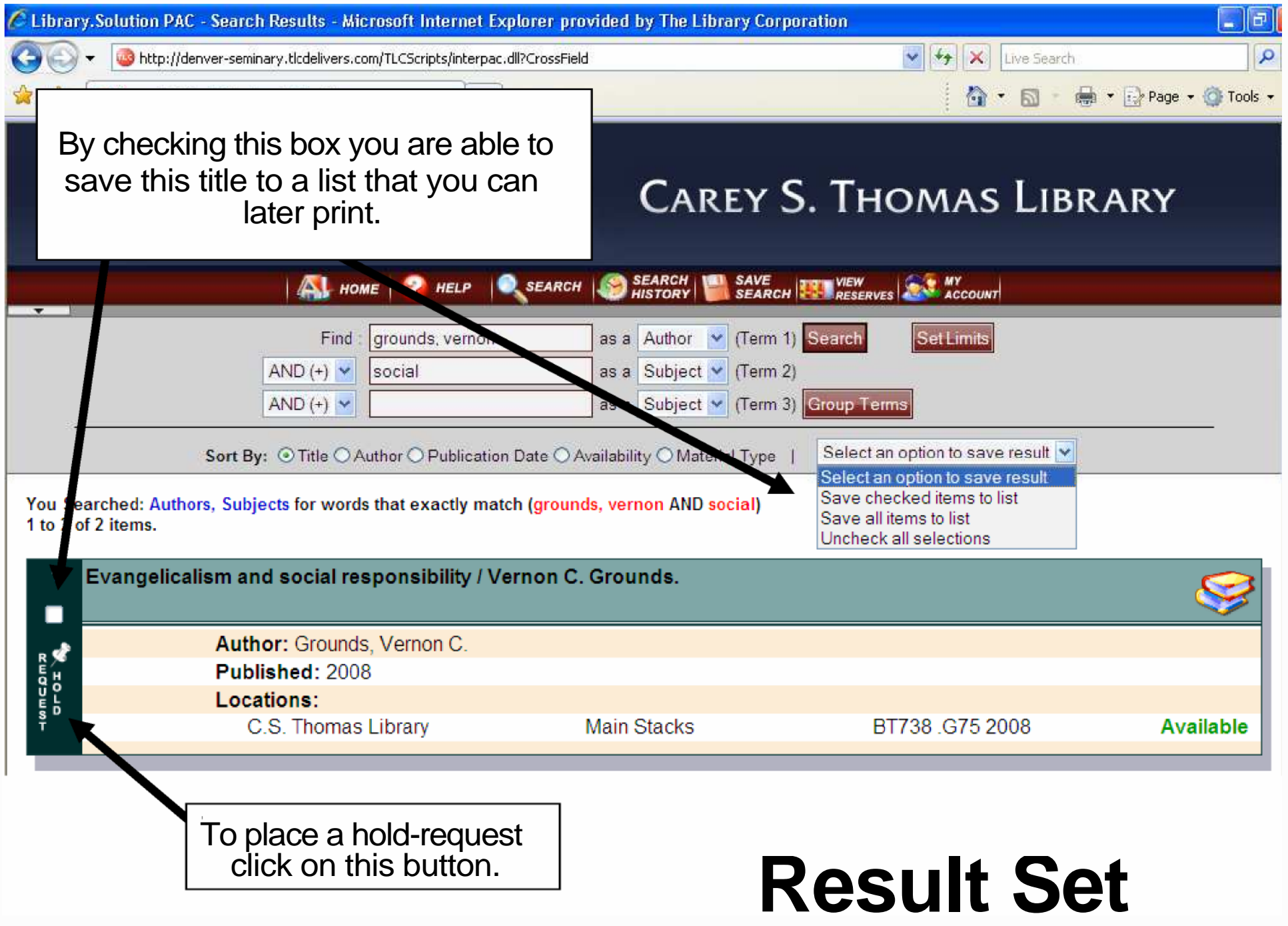

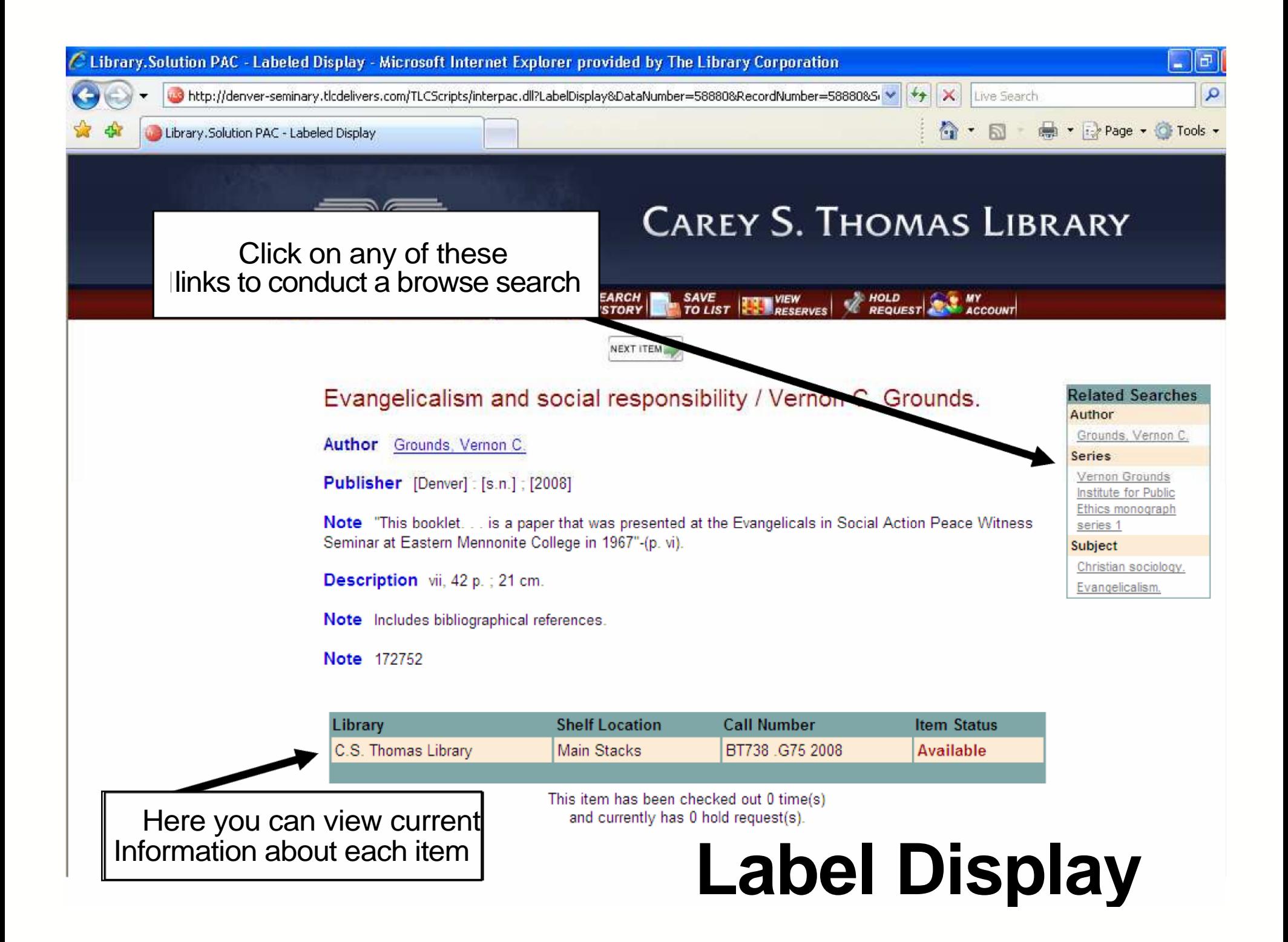

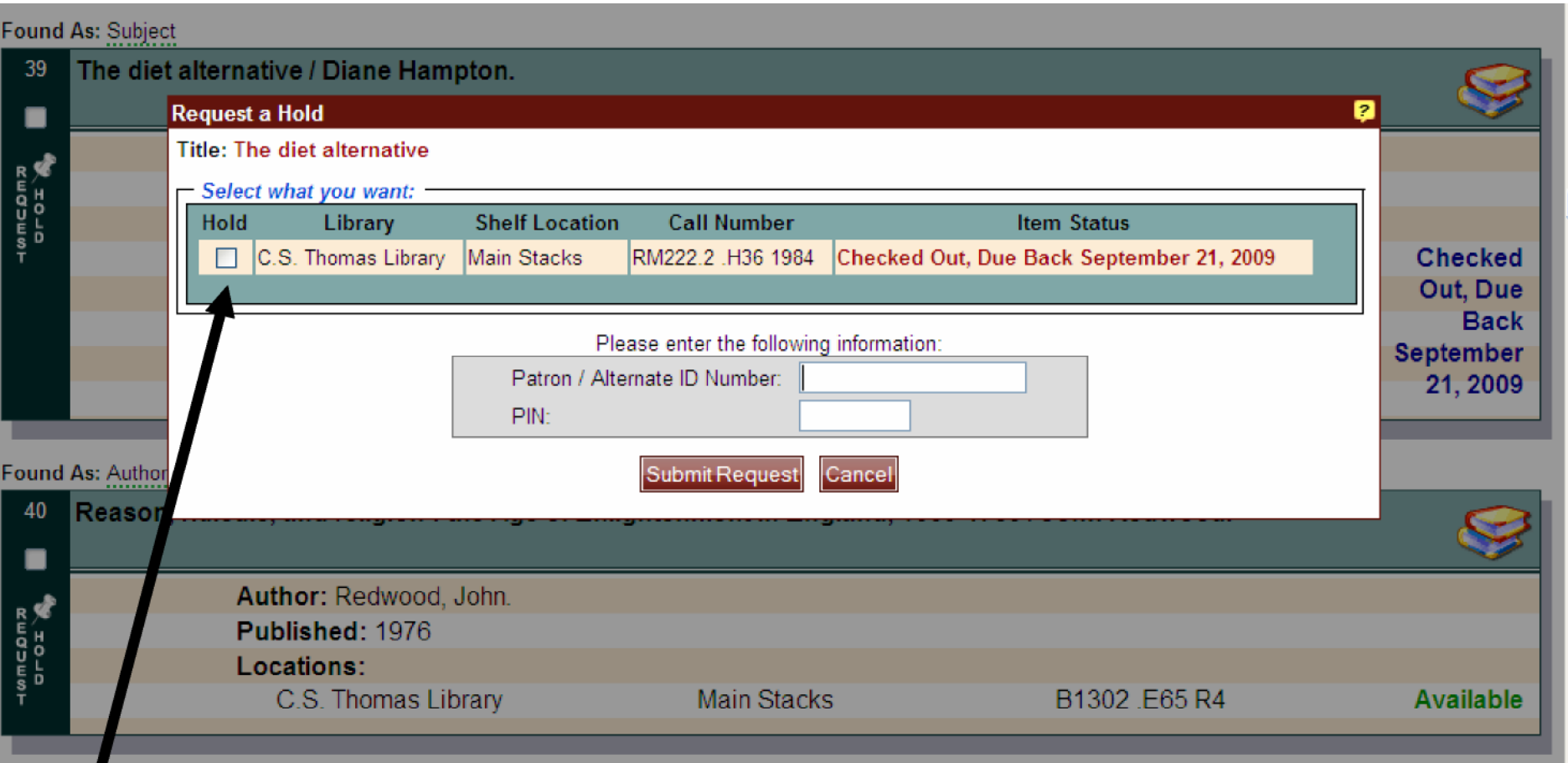

Here you will be required to select the item on which to place a hold and then enter your patron barcode and your pin. (Home telephone number without the hyphen)

# **Hold-Request**